## **Validation sur la base d'un contenu ou événement lié à l'Université Ouverte**

**Formulaire de rendu, à utiliser dans chaque cours dont vous sollicitez la validation**

**Ce formulaire doit systématiquement accompagner tout rendu**

En cas de travail en groupe, tou.tes les participant.es doivent être indiqué.es dans le tableau ci-dessous, **par ordre alphabétique du nom de famille des étudian.tes**. Un seul et même rendu (identique pour tou.tes les étudiant.es), accompagné d'un seul et même formulaire, doit être déposé dans le Moodle de chaque cours à valider :

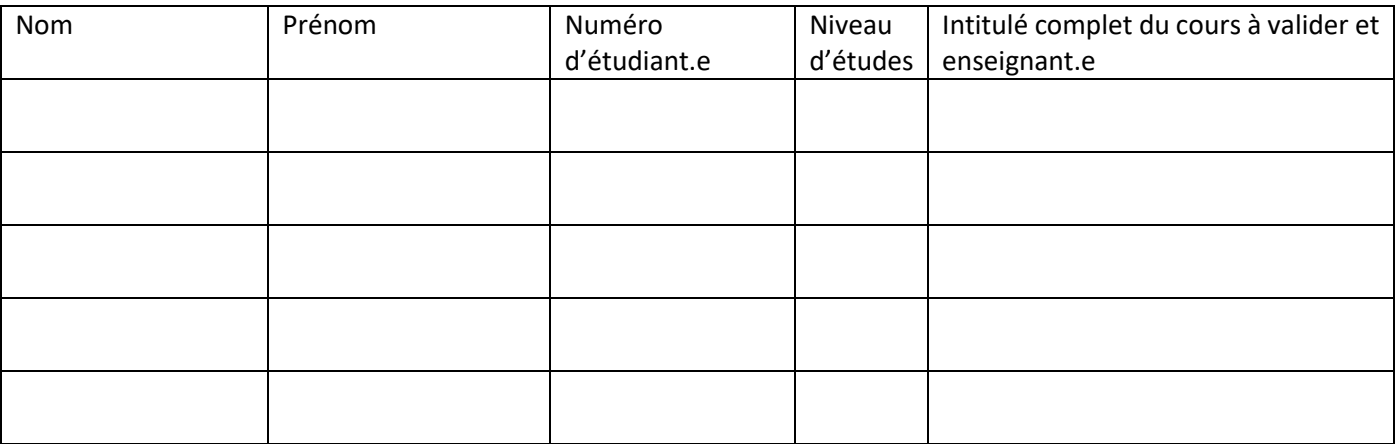

**Type de rendu** (cochez la case correspondant à votre situation)

 **Production d'un contenu** (compte-rendu d'atelier, note d'observation, entretien…) : précisez bien le cadre qui sert de base à votre travail (date et thème de l'atelier dont vous proposez un compterendu OU date, lieu et nature de l'événement dont vous proposez une observation OU date et contexte de l'entretien réalisé, etc.). Attention, ces rendus sont individuels, sauf en cas d'observation analysée (avec plusieurs postes d'observation) ou de production d'une vidéo analytique collective. Ces rendus permettent de valider un cours. Voir les détails dans le document « Validation, mode d'emploi » disponible dans les espaces Moodle des cours.

OU

 **Production d'un événement** (atelier) : précisez la date et l'intitulé de votre atelier (en cas d'organisation de plusieurs ateliers, faire une fiche et un rendu par atelier, en spécifiant à quel questionnement chaque séance a entendu répondre). Ce rendu permet de valider deux cours.

Le descriptif de l'atelier (une page, volume indicatif) présente le thème choisi en problématisant ce choix (pourquoi ce sujet ? quel lien avec la mobilisation ? quels enjeux à en débattre ?). Il consiste aussi en un retour d'expérience sur la préparation de l'atelier, son organisation, les difficultés rencontrées, les lectures éventuellement effectuées, la sélection d'un.e intervenant.e éventuel.le, etc. Le descriptif revient enfin sur ce que l'organisation de l'atelier vous a apporté ou appris (à faire).

- Si **votre atelier a dû être déprogrammé** en raison de la fermeture de l'université, et si vous rendez une note de présentation pour valider 1 cours, cochez cette case.
- Si **votre atelier a dû être déprogrammé** en raison de la fermeture de l'université, et si vous avez produit une vidéo en ligne ou un autre contenu équivalent pour valider 2 cours, cochez cette case.

*Rappel* :

Obtenez les *clés Moodle* des cours sur le blog du secrétariat : http://sciencepoparis8.hautetfort.com/

Consultez le fichier « Validation, mode d'emploi » sur le Moodle de chaque cours : il décrit les modes de validation possibles et les procédures et dates de rendu. Ces modes de validation s'appliquent également aux rattrapages du 1<sup>er</sup> semestre, cette fiche doit aussi accompagner les rendus pour ces rattrapages.